# ل SDI لوكوتوربو زيمملا RSA مداخ مادختسإ ASA و ACS  $\overline{\phantom{a}}$

## المحتويات

المقدمة المتطلبات الأساسية المتطلبات المكونات المستخدمة نظرية RADIUS عبر RSA SDI عبر RSA بروتوكول SDI التكوين ACS على SDI ASA على SDI استكشاف الأخطاء وإصلاحها لا يوجد تكوين وكيل على RSA العقدة السرية التالفة العقدة في الوضع المعلق <u>تم تأمين الحساب</u> الحد الأقصى لمشكلات الوحدة الانتقالية (MTU (والتجزئة الحزم وتصحيح الأخطاء ل ACS معلومات ذات صلة

### المقدمة

يصف هذا المستند إجراءات أستكشاف الأخطاء وإصلاحها الخاصة بمدير مصادقة RSA، والتي يمكن دمجها مع جهاز الأمان القابل للتكيف (ASA (من Cisco وخادم التحكم في الوصول الآمن (ACS (من Cisco.

يعد مدير مصادقة RSA حلا يوفر كلمة مرور المرة الواحدة (OTP (للمصادقة. يتم تغيير كلمة المرور هذه كل 60 ثانية ويمكن إستخدامها مرة واحدة فقط. وهو يدعم كلا من الأجهزة والبرامج المميزة.

## المتطلبات الأساسية

#### المتطلبات

توصي Cisco بأن تكون لديك معرفة أساسية بالمواضيع التالية:

- Cisco من ASA CLI تكوين●
	- تكوين ACS من Cisco

#### المكونات المستخدمة

تستند المعلومات الواردة في هذا المستند إلى إصدارات البرامج التالية:

- برنامج ASA Cisco، الإصدار 8.4 والإصدارات الأحدث
- ACS Secure Cisco، الإصدار 5.3 والإصدارات الأحدث

تم إنشاء المعلومات الواردة في هذا المستند من الأجهزة الموجودة في بيئة معملية خاصة. بدأت جميع الأجهزة المُستخدمة في هذا المستند بتكوين ممسوح (افتراضي). إذا كانت شبكتك مباشرة، فتأكد من فهمك للتأثير المحتمل لأي أمر.

### نظرية

يمكن الوصول إلى خادم RSA باستخدام بروتوكول RADIUS أو بروتوكول RSA الخاص: SDI. يمكن أن يستخدم كل من ASA و ACS البروتوكولين (RSA) RSA الوصول إلى RSA.

تذكر أنه يمكن دمج RSA مع Client Mobility Secure AnyConnect Cisco عند إستخدام رمز مميز للبرنامج. يركز هذا المستند فقط على دمج ASA و ACS. لمزيد من المعلومات حول AnyConnect، ارجع إلى قسم [إستخدام](//www.cisco.com/en/US/docs/security/vpn_client/anyconnect/anyconnect31/administration/guide/ac11authenticate.html#wp1060388) .[3.1 الإصدار ،Cisco AnyConnect Secure Mobility Client مسؤول دليل](//www.cisco.com/en/US/docs/security/vpn_client/anyconnect/anyconnect31/administration/guide/anyconnectadmin31.html) من [SDI مصادقة](//www.cisco.com/en/US/docs/security/vpn_client/anyconnect/anyconnect31/administration/guide/ac11authenticate.html#wp1060388)

# RADIUS عبر RSA

يتمتع RADIUS بميزة واحدة كبيرة مقارنة ب SDI. في RSA، من الممكن تعيين توصيفات معينة (تسمى مجموعات على ACS (للمستخدمين. هذه التوصيفات لها سمات RADIUS محددة معرفة. بعد المصادقة الناجحة، تحتوي رسالة قبول RADIUS التي تم إرجاعها من RSA على هذه السمات. واستنادا إلى هذه الخصائص، يتخذ ال ACS قرارات اضافية. السيناريو الأكثر شيوعا هو قرار إستخدام تعيين مجموعة ACS لتعيين سمات RADIUS المحددة، المتعلقة بملف التعريف على RSA، إلى مجموعة معينة على ACS. باستخدام هذا المنطق، من الممكن نقل عملية الاعتماد بالكامل من RSA إلى ACS مع الحفاظ على المنطق متعدد المستويات كما هو الحال على RSA.

## SDI عبر RSA

يتمتع SDI بميزتين رئيسيتين عبر RADIUS. الأول هو أن كل الجلسة مشفرة. والثاني هو الخيارات المثيرة للاهتمام التي يوفرها عميل SDI: وهو قادر على تحديد ما إذا كان قد تم إنشاء الفشل بسبب فشل المصادقة أو التفويض أو بسبب عدم العثور على المستخدم.

يستخدم ACS هذه المعلومات أثناء العمل للهوية. على سبيل المثال، يمكن أن يستمر ل "لم يتم العثور على المستخدم" ولكن رفض ل "فشلت المصادقة."

هناك فرق آخر بين RADIUS و SDI. عندما يستخدم جهاز وصول إلى الشبكة مثل SDI ASA، يقوم ACS بتنفيذ المصادقة فقط. عندما يستخدم RADIUS، ينفذ ACS المصادقة والتخويل والمحاسبة (AAA(. ومع ذلك، هذا ليس فارقا كبيرا. من الممكن تكوين SDI للمصادقة و RADIUS لمحاسبة نفس الجلسات.

## بروتوكول SDI

بشكل افتراضي، يستخدم SDI بروتوكول مخطط بيانات المستخدم (5500 (UDP. يستخدم SDI مفتاح تشفير متماثل، مماثل لمفتاح RADIUS، من أجل تشفير الجلسات. يتم حفظ هذا المفتاح في ملف سري للعقدة ويختلف عن كل عميل SDI. يتم نشر هذا الملف يدويا أو تلقائيا.

ملاحظة: لا يدعم ASA/ACS النشر اليدوي.

بالنسبة لعقدة النشر التلقائي، يتم تنزيل الملف السري تلقائيا بعد أول مصادقة ناجحة. يتم تشفير سر العقدة باستخدام مفتاح مشتق من رمز مرور المستخدم ومعلومات أخرى. وهذا يخلق بعض مشاكل الأمان المحتملة، لذلك يجب تنفيذ المصادقة الأولى محليا واستخدام البروتوكول المشفر (طبقة الأمان [SSH[، وليس برنامج Telnet (لضمان عدم قدرة المهاجم على اعتراض ذلك الملف وفك تشفيره.

# التكوين

#### ملاحظات:

استخدم [أداة بحث الأوامر \(للعملاء](//tools.cisco.com/Support/CLILookup/cltSearchAction.do) [المسجلين فقط\) للحصول على مزيد من المعلومات حول الأوامر المُستخدمة](//tools.cisco.com/RPF/register/register.do) [في هذا القسم.](//tools.cisco.com/RPF/register/register.do)

[تدعم أداة مترجم الإخراج \(للعملاءا](https://www.cisco.com/cgi-bin/Support/OutputInterpreter/home.pl)[لمسجلين فقط\) بعض أوامر](//tools.cisco.com/RPF/register/register.do) show. استخدم "أداة مترجم الإخراج" لعرض تحليل لمُخرَج الأمر show.

ارجع إلى [معلومات مهمة عن أوامر تصحيح الأخطاء قبل أن تستخدم أوامر](/c/ar_ae/support/docs/dial-access/integrated-services-digital-networks-isdn-channel-associated-signaling-cas/10374-debug.html) debug.

### ACS على SDI

ويتم تكوينها في المستخدمين ومخازن الهوية > مخزن الهوية الخارجية > خوادم رمز معرف RSA الآمن.

يحتوي RSA على خوادم نسخ متماثلة متعددة، مثل الخوادم الثانوية ل ACS. لا توجد حاجة لوضع جميع العناوين هناك، فقط ملف **sdconf.rec** الذي يقدمه مسؤول RSA. يتضمن هذا الملف عنوان IP الخاص بخادم RSA الأساسي. بعد أول عقدة مصادقة ناجحة، يتم تنزيل الملف السري مع عناوين IP لجميع النسخ المتماثلة ل RSA.

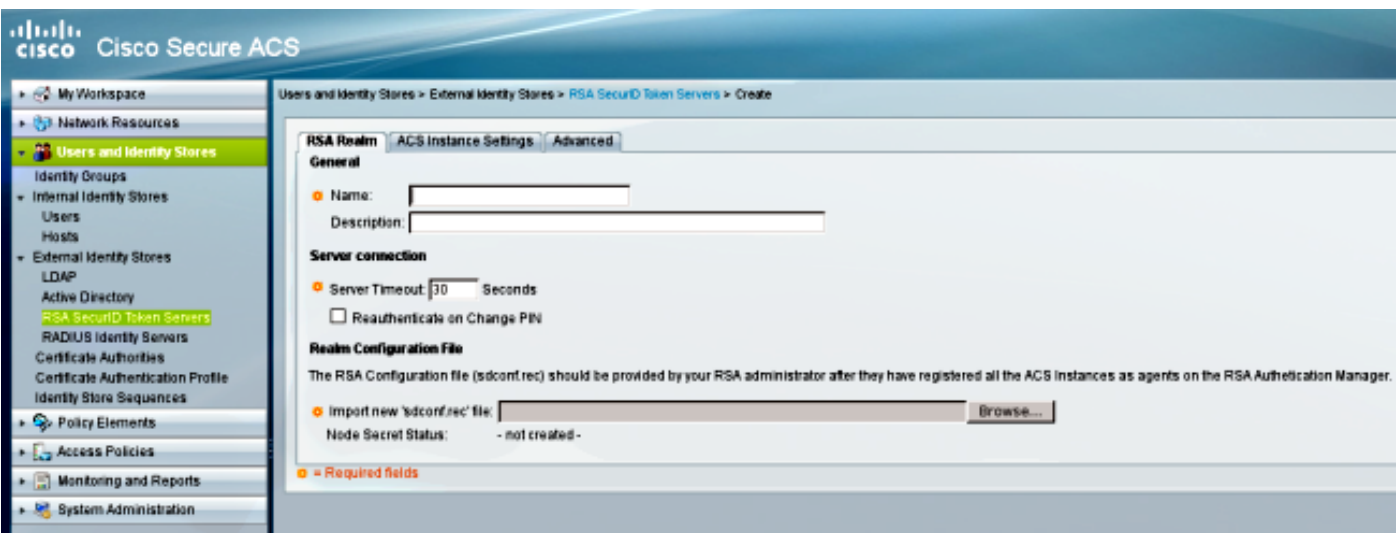

لتمييز "لم يتم العثور على المستخدم" عن "فشل المصادقة"، أختر الإعدادات في علامة التبويب خيارات متقدمة:

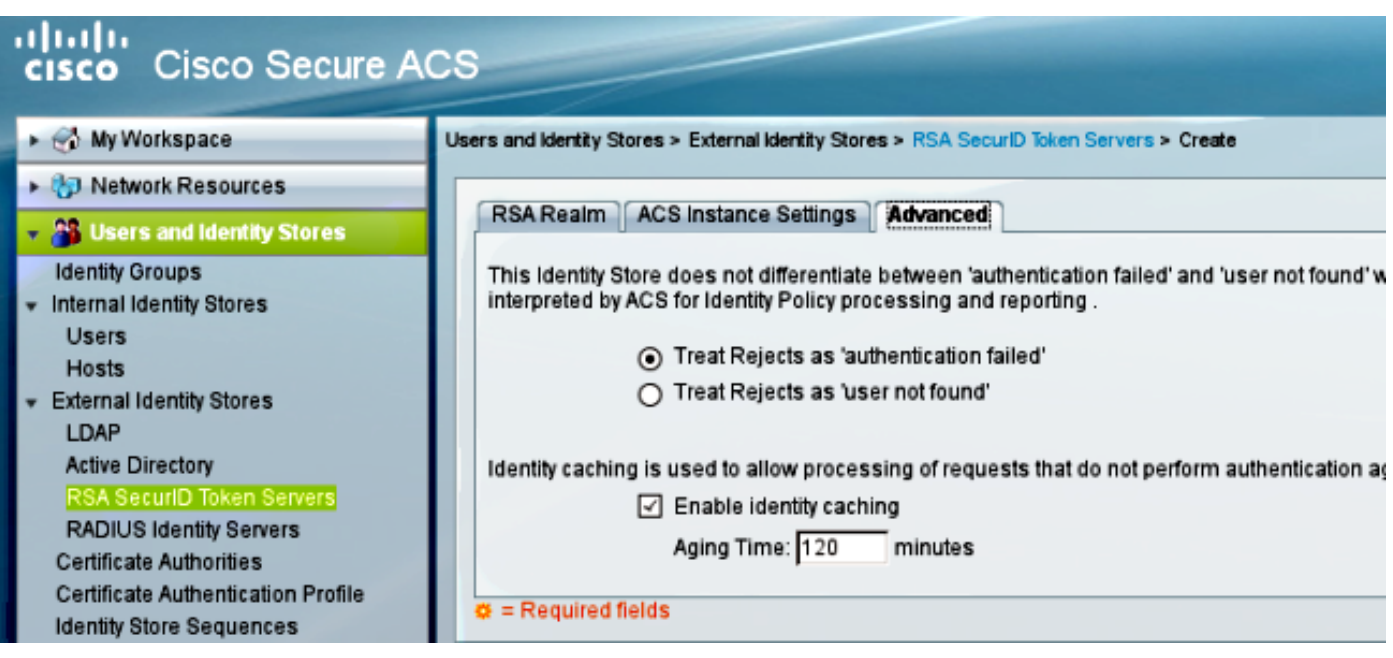

من الممكن أيضا تغيير آليات التوجيه الافتراضية (موازنة التحميل) بين خوادم RSA المتعددة (الأساسية والنسخ المتماثلة). قم بتغييره باستخدام ملف rec.sdopts المتوفر من قبل مسؤول RSA. في ACS، يتم تحميلها في Users Stores Identity and) المستخدمين ومتاجر الهوية) > مخزن الهوية الخارجية > خوادم رمز معرف RSA الآمن > إعدادات مثيل ACS.

بالنسبة لنشر نظام المجموعة، يجب نسخ التكوين نسخا متماثلا. بعد أول مصادقة ناجحة، تستخدم كل عقدة من عقد ACS سر العقدة الخاص بها الذي تم تنزيله من خادم RSA الأساسي. من المهم تذكر تكوين RSA لجميع عقد ACS في نظام المجموعة.

### ASA على SDI

لا يسمح ال ASA بتحميل من ال **sdconf.rec** مبرد. ومثلها كمثل ACS، فإنها تسمح بالنشر التلقائي فقط. يلزم تكوين ASA يدويا للإشارة إلى خادم RSA الأساسي. لا توجد حاجة إلى كلمة مرور. بعد أول عقدة مصادقة ناجحة، يتم تثبيت الملف السري (.file sdi على flash (ويتم حماية جلسات المصادقة الإضافية. كما يتم تنزيل عنوان IP الخاص بخوادم RSA الأخرى.

فيما يلي مثال:

aaa-server SDI protocol sdi aaa-server SDI (backbone) host 1.1.1.1 debug sdi 255 test aaa auth SDI host 1.1.1.1 user test pass 321321321 show aaa-server <aaa-server- أو show aaa-server protocol sdi الأمر يعرض ،الناجحة المصادقة بعد group<جميع خوادم RSA) إذا كان هناك أكثر من واحد)، بينما يعرض الأمر run show عنوان IP الأساسي فقط:

> bsns-asa5510-17# **show aaa-server RSA** Server Group: RSA Server Protocol: **sdi Server Address: 10.0.0.101** Server port: 5500 Server status: ACTIVE (admin initiated), Last transaction at UTC Sat Jul 27 2013 10:13:55 Number of pending requests 0 Average round trip time 706ms Number of authentication requests 4

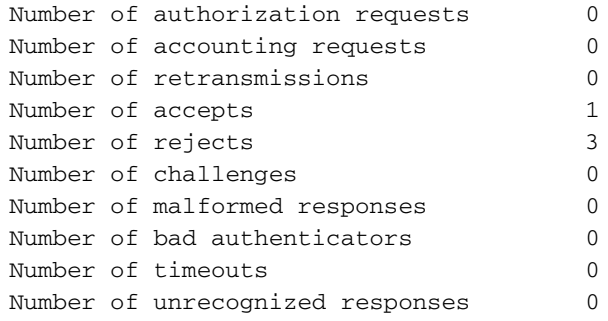

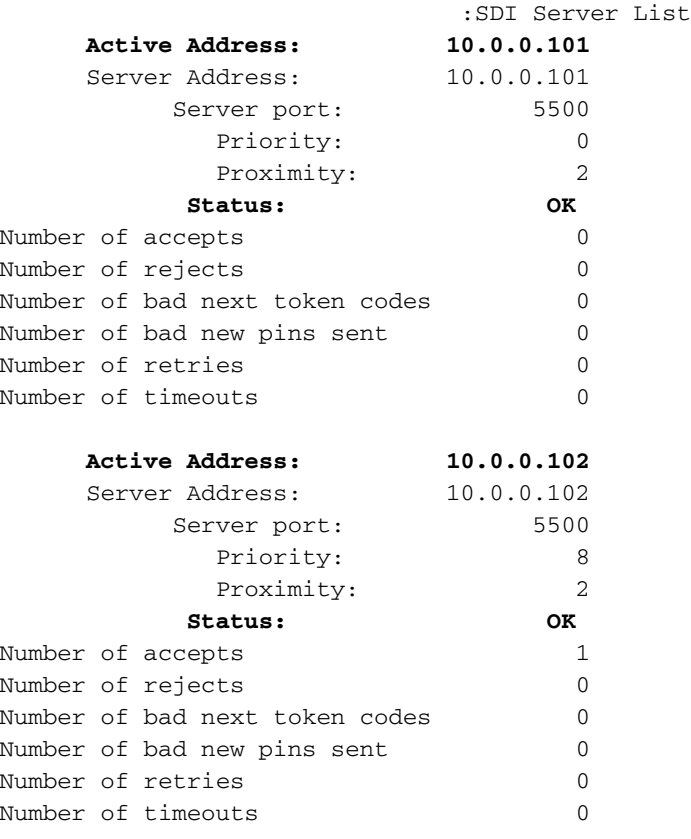

## استكشاف الأخطاء وإصلاحها

يوفر هذا القسم معلومات يمكنك إستخدامها لاستكشاف أخطاء التكوين وإصلاحها.

#### لا يوجد تكوين وكيل على RSA

في العديد من الحالات بعد تثبيت ASA جديد أو تغيير عنوان IP ASA، من السهل نسيان إجراء نفس التغييرات على RSA. يلزم تحديث عنوان IP للوكيل على RSA لجميع العملاء الذين يصلون إلى RSA. ثم يتم إنشاء سر العقدة الجديدة. وينطبق الأمر نفسه على ACS، وخاصة العقد الثانوية لأن لها عناوين IP مختلفة ويلزم أن يثق RSA بها.

#### العقدة السرية التالفة

في بعض الأحيان، يصبح ملف العقدة السرية على ASA أو RSA تالفا. بعد ذلك، من الأفضل إزالة تكوين الوكيل على RSA وإضافته مرة أخرى. أنت تحتاج أيضا إلى تنفيذ العملية نفسها على ACS/ASA - أزلت وأضفت تشكيل مرة أخرى. احذف أيضا ملف .sdi على ذاكرة Flash) الذاكرة المؤقتة)، حتى يتم تثبيت ملف .sdi جديد في المصادقة التالية. يجب أن يحدث النشر التلقائي لسر العقدة بمجرد اكتمال ذلك.

### العقدة في الوضع المعلق

في بعض الأحيان، تكون إحدى العقد في وضع إيقاف مؤقت، وهو ما لا ينتج عن إستجابة من الخادم:

```
asa# show aaa-server RSA
              "output ommited.....>
                  :SDI Server List
         Active Address: 10.0.0.101
         Server Address: 10.0.0.101
                 Server port: 5500
                       Priority: 0
                      Proximity: 2
Status: SUSPENDED
```
في الوضع المعلق، لا يحاول ASA إرسال أي حزم إلى تلك العقدة، بل يحتاج إلى حالة OK لذلك. يتم وضع الخادم الذي فشل في الوضع النشط مرة أخرى بعد المؤقت المعطل. أحلت ل كثير معلومة، <u>ال reactivation-mode</u> أمر قسم في <u>ال cisco ASA sery أمر مرجع</u>، 9.1 مرشد.

في مثل هذه السيناريوهات، من الأفضل إزالة تكوين server-AAA وإضافته لتلك المجموعة من أجل تشغيل هذا الخادم إلى الوضع النشط مرة أخرى.

### تم تأمين الحساب

بعد عمليات إعادة المحاولة المتعددة، قد يتم قفل RSA من الحساب. يمكن فحصه بسهولة على RSA مع التقارير. في ACS/ASA، تظهر التقارير فقط "المصادقة الفاشلة".

### الحد الأقصى لمشكلات الوحدة الانتقالية (MTU (والتجزئة

يستخدم SDI بروتوكول UDP كنقل، وليس اكتشاف مسار MTU. أيضا لا يوجد لحركة مرور UDP بت عدم التجزئة (DF (مضبوطة بشكل افتراضي. في بعض الأحيان للحزم الأكبر، قد تكون هناك مشاكل تجزئة. من السهل شم حركة المرور على RSA) يستخدم كل من الجهاز والجهاز الظاهري [Windows] VM ويستخدم Wireshark(. أكمل نفس العملية على ACS/ASA وقارن. أيضا، اختبر RADIUS أو WebAuthentication على RSA لمقارنته مع in (SDI to order قللت المشكلة).

### الحزم وتصحيح الأخطاء ل ACS

نظرا لأنه يتم تشفير حمولة SDI، فإن الطريقة الوحيدة لاستكشاف أخطاء عمليات الالتقاط وإصلاحها هي مقارنة حجم الاستجابة. إذا كان حجمه أقل من 200 بايت، فقد تكون هناك مشكلة. يتضمن تبادل SDI النموذجي أربع حزم، كل منها 550 بايت، ولكن قد يتغير ذلك مع إصدار خادم RSA:

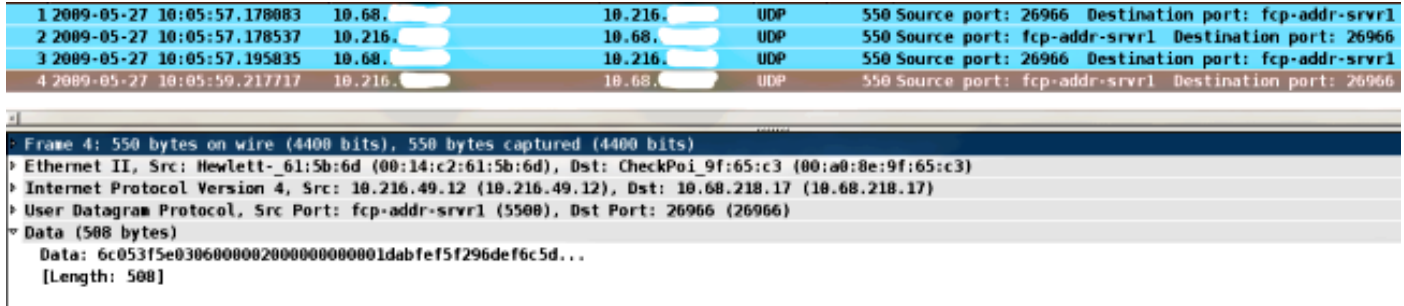

وفي حالة حدوث مشاكل، يكون عادة أكثر من أربع حزم يتم تبادلها وأحجام أصغر:

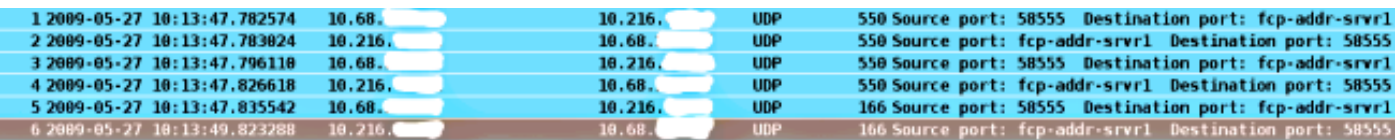

Frame 6: 166 bytes on wire (1328 bits), 166 bytes captured (1328 bits)<br>Ethernet II, Src: Hewlett-\_61:5b:6d (00:14:c2:61:5b:6d), Dst: CheckPoi\_9f:65:c3 (00:a0:8e:9f:65:c3) Internet Protocol Version 4, Src: 18.216.49.12 (18.216.49.12), Dst: 18.68.218.17 (18.68.218.17)

User Datagram Protocol, Src Port: fcp-addr-srvr1 (5500), Dst Port: 58555 (58555)

Data (124 bytes)

[Length: 124]

#### كما أن سجلات ACS واضحة تماما. فيما يلي سجلات SDI النموذجية على ACS:

EventHandler, 11/03/2013, 13:47:58:416, DEBUG, 3050957712, Stack: 0xa3de560 **Calling backRSAIDStore**: Method MethodCaller<RSAIDStore, RSAAgentEvent> in thread:3050957712,EventStack.cpp:242

,AuthenSessionState,11/03/2013,13:47:58:416,DEBUG,3050957712,cntx=0000146144 **sesn=acs-01**/150591921/1587,**user=mickey.mouse**,[**RSACheckPasscodeState** onEnterState],RSACheckPasscodeState.cpp:23::

EventHandler, 11/03/2013, 13:47:58:416, DEBUG, 3002137488, Stack: 0xa3de560 : Calling RSAAgent:Method MethodCaller<RSAAgent, RSAAgentEvent> in thread EventStack.cpp:204,3002137488

=RSAAgent,11/03/2013,13:47:58:416,DEBUG,3002137488,cntx=0000146144,sesn ,[**acs-01**/150591921/1587,**user=mickey.mouse**,[RSAAgent::handleCheckPasscode RSAAgent.cpp:319

::RSASessionHandler,11/03/2013,13:47:58:416,DEBUG,3002137488,[RSASessionHandler **checkPasscode**] call AceCheck,RSASessionHandler.cpp:251

> EventHandler, 11/03/2013, 13:48:00:417, DEBUG, 2965347216, Stack: 0xc14bba0 Create newstack, EventStack.cpp:27

EventHandler,11/03/2013,13:48:00:417, DEBUG,3002137488, Stack: 0xc14bba0 Calling RSAAgent: Method MethodCaller<RSAAgent, **RSAServerResponseEvent**> in thread:3002137488,EventStack.cpp:204

RSAAgent,11/03/2013,13:48:00:417,DEBUG,3002137488,cntx=0000146144,sesn=acs-01 **user=mickey.mouse**,[RSAAgent::handleResponse] **operation completed**,150591921/1587/ **with ACM\_OKstatus**,RSAAgent.cpp:237

> EventHandler, 11/03/2013, 13:48:00:417, DEBUG, 3002137488, Stack: 0xc14bba0 EventStack.cpp:37

EventHandler,11/03/2013,13:48:00:417,DEBUG,3049905040,Stack: 0xa3de560 Calling :back RSAIDStore: Method MethodCaller<RSAIDStore, RSAAgentEvent> in thread EventStack.cpp:242,3049905040

=AuthenSessionState,11/03/2013,13:48:00:417,DEBUG,3049905040,cntx=0000146144,sesn [acs-01/150591921/1587,**user=mickey.mouse**,[RSACheckPasscodeState::onRSAAgentResponse **Checkpasscode succeeded**, **Authentication passed**,RSACheckPasscodeState.cpp:55

## معلومات ذات صلة

- [موارد مدير مصادقة RSA](http://www.emc.com/security/rsa-securid/rsa-authentication-manager.htm#!resources)
- قسم [دعم خادم SDI/RSA](//www.cisco.com/en/US/docs/security/asa/asa84/configuration/guide/access_aaa.html#wp1053346) من [دليل تكوين سلسلة 5500 ASA Cisco باستخدام 8.4 ،CLI و 8.6](//www.cisco.com/en/US/docs/security/asa/asa84/configuration/guide/asa_84_cli_config.html)
- قسم [خادم SecureID الخاص ب RSA](//www.cisco.com/en/US/docs/net_mgmt/cisco_secure_access_control_system/5.4/user/guide/users_id_stores.html#wp1134728) [في دليل المستخدم لنظام التحكم في الوصول الآمن من 5.4 Cisco](//www.cisco.com/en/US/docs/net_mgmt/cisco_secure_access_control_system/5.4/user/guide/acsuserguide.html)

● [الدعم التقني والمستندات - Systems Cisco](//www.cisco.com/cisco/web/support/index.html?referring_site=bodynav)

ةمجرتلا هذه لوح

ةي الآلال تاين تان تان تان ان الماساب دنت الأمانية عام الثانية التالية تم ملابات أولان أعيمته من معت $\cup$  معدد عامل من من ميدة تاريما $\cup$ والم ميدين في عيمرية أن على مي امك ققيقا الأفال المعان المعالم في الأقال في الأفاق التي توكير المالم الما Cisco يلخت .فرتحم مجرتم اهمدقي يتلا ةيفارتحالا ةمجرتلا عم لاحلا وه ىل| اًمئاد عوجرلاب يصوُتو تامجرتلl مذه ققد نع امتيلوئسم Systems ارامستناه انالانهاني إنهاني للسابلة طربة متوقيا.